Professional Typography with Adobe<sup>®</sup> InDesign<sup>®</sup>

#### SECOND EDITION

abcdefghijklmnopqrstuvwxyzab yzabcdefghijklmnopqrstuvwxyzabcdefghijkl abcdefghijklmnopqrstuvwxyzabcdefghijklmnopqrstuvwy bcdefghijklmnopqrstuvwxyzabcdefgh bcdefghijklmnopqrstuvwxyzab abcdefghijklmnopqrstuvwxyzab

abcdetailine appristuvwxyzabcd opinjkimnopqrstuv de generopqrstuvwxyzabcdefghijkimnopqrstuv defghijkimnopqrstuvvyzabcdefghijkimnopqrs defghijkimnopqrstuvvyzabcdefghijkimnopqrstuv defghijkimnopqrstuvvyzabcdefghijkimnopqrstuv defghijkimnopqrstuvwyzabcdefghijkimnopqrstuv defghijkimnopqrstuvwyzabcdefghijkimnopqrst thijkimnopqrstuvwyzabcdefghijkimnopqrst

Jesigr

dofal

# InDesign Type: Professional Typography with Adobe® InDesign®, Second Edition

## **Nigel French**

Copyright © 2010 Nigel French

Adobe Press books are published by Peachpit, a division of Pearson Education. For the latest on Adobe Press books, go to www.adobepress.com. To report errors, please send a note to errata@peachpit.com.

Acquisitions Editor: Karen Reichstein Project Editor: Rebecca Freed Development Editor: Kim Saccio-Kent Production Editor: Lisa Brazieal Technical Editor: Kate Godfrey Copyeditor: Susan Festa Compositor: Kim Scott, Bumpy Design Indexer: Karin Arrigoni Cover Design: Aren Howell Interior Design: Charlene Charles-Will and Kim Scott

### Notice of Rights

All rights reserved. No part of this book may be reproduced or transmitted in any form by any means, electronic, mechanical, photocopying, recording, or otherwise, without the prior written permission of the publisher. For information on getting permission for reprints and excerpts, contact permissions@peachpit.com.

#### Notice of Liability

The information in this book is distributed on an "As Is" basis, without warranty. While every precaution has been taken in the preparation of the book, neither the author nor Peachpit shall have any liability to any person or entity with respect to any loss or damage caused or alleged to be caused directly or indirectly by the instructions contained in this book or by the computer software and hardware products described in it.

### Trademarks

 $\label{eq:Adobe, the Adobe logo, and InDesign are registered trademarks of Adobe Systems Incorporated in the United States and/or other countries.$ 

Many of the designations used by manufacturers and sellers to distinguish their products are claimed as trademarks. Where those designations appear in this book, and Peachpit was aware of the trademark claim, the designations appear as requested by the owner of the trademark. All other product names and services identified throughout the book are used in an editorial fashion only and for the benefit of such companies with no intention of infringement of the trademark. No such use, or the use of any trade name, is intended to convey endorsement or other affiliation with this book.

Printed and bound in the United States of America

ISBN-13: 978-0-321-68536-0 ISBN-10: 0-321-68536-9

987654321

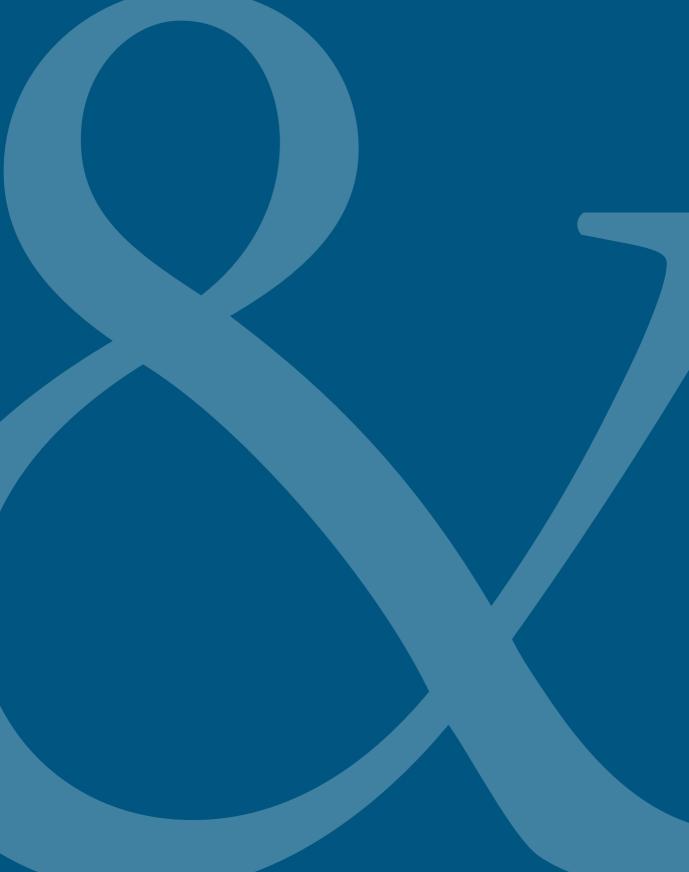

# TABLE OF CONTENTS

| Introduction                                                                                                    | ix                              |
|----------------------------------------------------------------------------------------------------|---------------------------------|
| CHAPTER 1 Getting Started<br>Type Anatomy and Classification<br>An InDesign Type Map:<br>Where to Find the Type Stuff<br>Viewing Your Page<br>Creating a Typography Workspace | <b>1</b><br>4<br>10<br>15<br>16 |
| CHAPTER 2 Getting Type on Your Page                                                                                                    | 21                              |
| Creating Text Frames                                                                                                    | 22                              |
| Text Flow                                                                                                    | 23                              |
| Threading Text Frames                                                                                                    | 27                              |
| Using the Story Editor                                                                                                    | 36                              |
| Cleaning Up Text                                                                                                    | 38                              |
| CHAPTER 3 Character Formats                                                                                                    | 41                              |
| Text Selection Methods                                                                                                    | 42                              |
| Character Formatting Options                                                                                                    | 43                              |
| Readability                                                                                                    | 58                              |
| CHAPTER 4 Leading                                                                                                    | 61                              |
| Getting the Lead Out                                                                                                    | 62                              |
| (Not) Using Auto Leading                                                                                                    | 68                              |
| Keep It Consistent, Except                                                                                                    | 69                              |
| CHAPTER 5 Letterspacing, Tracking, and Kerning                                                                                                    | 73                              |
| Letterspacing vs. Tracking                                                                                                    | 74                              |
| Tracking vs. Kerning                                                                                                    | 76                              |
| Kerning                                                                                                    | 82                              |
| CHAPTER 6 Small (but Important) Details                                                                                                    | 89                              |
| Typographer's Quotes                                                                                                    | 90                              |
| Apostrophes                                                                                                    | 91                              |
| Punctuation                                                                                                    | 91                              |
| Dashes                                                                                                    | 93                              |
| Ellipses                                                                                                    | 94                              |
| End Marks                                                                                                    | 94                              |
| Symbols<br>White Space Characters                                                                                                    | 94                              |
| White Space Characters<br>The Glyphs Panel                                                                                                    | 95                              |
| Unicode                                                                                                    | 97<br>99                        |
| Chicode                                                                                                    | 99                              |

| Ligatures, Diphthongs, and the Dotless i                    | 103 |
|-------------------------------------------------------------|-----|
| Ornaments                                                   | 105 |
| Swash Characters                                            | 105 |
| Oldstyle Figures                                            | 105 |
| Contextual Alternates                                       | 106 |
| Titling Alternates                                          | 106 |
| Optical Sizes                                               | 107 |
| CHAPTER 7 Alignment                                         | 109 |
| Horizontal Alignment                                        | 110 |
| Left Alignment                                              | 110 |
| Justified Alignment (Justified with last line aligned left) | 113 |
| Centering Type                                              | 117 |
| Right-Aligned Type                                          | 119 |
| Other Justification Options                                 | 119 |
| Combining Left and Right Alignment                          | 121 |
| Hanging Punctuation                                         | 122 |
| Vertical Alignment                                          | 122 |
| CHAPTER 8 Paragraph Indents and Spacing                     | 125 |
| First-Line Indents                                          | 126 |
| Hanging Indents                                             | 129 |
| Left and Right Indents                                      | 130 |
| Space Before and Space After                                | 132 |
| CHAPTER 9 Breaking (and Not Breaking) Words, Lines,         |     |
| Paragraphs, and Pages                                       | 135 |
| Hyphenation                                                 | 136 |
| Hyphenation Options                                         | 137 |
| Discretionary Hyphens and Nonbreaking Hyphens               | 140 |
| Hyphenation and User Dictionaries                           | 142 |
| Hyphenation Dos and Don'ts                                  | 143 |
| The No Break Attribute                                      | 145 |
| Break Characters                                            | 146 |
| Keep Options                                                | 147 |
| CHAPTER 10 Tabs, Tables, and Lists                          | 151 |
| Working with Tables                                         | 152 |
| Bulleted and Numbered lists                                 | 165 |
| Tabs                                                        | 168 |

| CHAPTER 11 Drop Caps                          | 171 |
|-----------------------------------------------|-----|
| Creating a Simple Drop Cap                    | 174 |
| Drop Cap Aesthetics                           | 176 |
| Difficult Drop Caps                           | 180 |
| CHAPTER 12 Global Formatting with Styles      | 183 |
| Defining Our Terms                            | 184 |
| Why Use Styles?                               | 184 |
| [Basic Paragraph]                             | 185 |
| Creating Styles                               | 185 |
| Applying Styles                               | 187 |
| Editing Styles                                | 190 |
| Loading Styles from Another Document          | 191 |
| Organizing Styles                             | 192 |
| Combining Typefaces                           | 194 |
| A Typical Style Sheet                         | 196 |
| Character Styles                              | 200 |
| Paragraph Rules                               | 204 |
| Sequential Styles                             | 204 |
| Nested Styles                                 | 207 |
| Nested Line Styles                            | 209 |
| GREP Styles                                   | 210 |
| Object Styles                                 | 211 |
| Table and Cell Styles                         | 214 |
| CHAPTER 13 Working with Text Wraps            | 217 |
| Applying Text Wraps                           | 218 |
| Wrapping Type Around Irregularly              |     |
| Shaped Graphics                               | 221 |
| Ignoring a Text Wrap                          | 227 |
| CHAPTER 14 Pages, Margins, Columns, and Grids | 231 |
| Setting Up the Document                       | 232 |
| Setting Up Columns                            | 240 |
| Using Grids                                   | 243 |
| Page Numbers and Running Heads                | 260 |
| Bibliography                                  | 265 |
| Index                                         | 269 |

This page intentionally left blank

# Introduction

Today we are all typographers. Everyone knows what a font is, and most people have an opinion about the fonts they like and those they don't. Typography is no longer an arcane trade plied by curmudgeonly men with inky fingers, but rather a life skill. We make typographic decisions every day—the printed material we choose to read, the fonts we select for our correspondence, even the advertising we respond to, consciously or subconsciously.

This democratization of typography is empowering; anyone can participate. But to participate well it helps to know a thing or two—with power comes responsibility. If you are using InDesign, or plan to, then you have at your disposal state-of-the-art software for creating typographic layouts of any length and complexity. It's worth bearing in mind that the concepts behind InDesign didn't just arrive simultaneously with the program's launch in 1999. InDesign itself may be a mere pup, but the principles upon which it is built are part of a long tradition. InDesign is part of a continuum of technological advances going back to the fifteenth century with the invention of movable type and moving with a quantum leap through the mid 1980s with the development of the PostScript page-description software language. The terminology and typographic conventions around which InDesign is built have evolved over generations. The typefaces on our font menus—even the funky postmodern ones—are clearly related to the letter shapes chiseled into the Trajan Column nearly 2000 years ago.

Whether you are new to InDesign or a seasoned user, you've probably found yourself wondering: What are all these controls? Where did they come from? And, perhaps more important: How do I use them, and why? This book attempts to answer these questions. It is not just a book about working with InDesign. Because it is impossible to talk about InDesign without discussing typographic history and best practices, it is also a book about why certain type solutions work better than others.

It's an oft-repeated adage that good typography is "invisible," meaning that, rather than drawing attention to itself, typography should serve the words it

represents. As Stanley Morison, who in the 1930s brought us Times (the font designed for The Times of London, although the newspaper no longer uses it), said: "For a new fount to be successful it has to be so good that only very few recognize its novelty."

This perhaps makes typography sound like a thankless task. Where's the fame? The glory? There are few celebrity typographers, and those few walk the streets in relative anonymity. Nonetheless, typography is a noble cause. If typefaces are the bricks and mortar of communication, then we, the typographers, are the architects. A simple and understated building may pass unnoticed by many, but everyone notices an ugly one. Likewise with typography: Good designs serve their purpose and may not elicit comment, but we can all spot bad typography, even though we may not be able to say why it's bad. This book is about avoiding ugly and thoughtless type—a major step in the direction of creating beautiful type.

# Who Should Read This Book?

This book deals almost exclusively with English-language typography—not because it is the most important, but because it is what I know. It focuses on print rather than online publishing, even though many of the techniques presented here apply equally to Web typography. It is primarily concerned with the typographic conventions of magazine and book publishing. The techniques in this book will help you create pages and layouts to a professional standard by following a certain set of typographic "rules." My approach is utilitarian rather than experimental. These rules are not intended to be stifling or limiting to creativity. Rather, they are intended as a starting point. Learn the rules. Then, if you choose, break them—but break them consciously, knowing why you do so. Whatever you do, don't ignore them.

I should also mention that although it was written specifically for Adobe InDesign CS5, most of the techniques in the book are applicable to earlier versions of InDesign. Where there is a keyboard shortcut for a command, I indicate the Macintosh shortcut first, followed by the Windows shortcut in parentheses. For example: Cmd+Option+W (Ctrl+Alt+W).

I hope that you enjoy *InDesign Type* and find it a useful addition to your typographic bookshelf. I'm keen to get your feedback, so please email me with any comments, corrections, or suggestions.

— Nigel French nigel@nigelfrench.com

# CHAPTER 4

LEADING (pronounced "ledding") is the space between lines of type, sometimes referred to as *line spacing*. The term comes from the days of hot-metal typesetting when thin strips of lead, known as *reglets*, were inserted by hand between the lines of type to add vertical space. Lines of type without these strips of lead were — and still are — referred to as "set solid." Leading plays a big part in the readability of your text. Body text is usually made more readable by a positive amount of leading (a leading value greater than the point size of the type). Headlines and display type, however, may benefit from negative leading (a leading value less than the point size of the type).

Was this the face that launched a thousand ships, And burnt the topless towers of Ilium?

FIGURE 4.1 Leading is indicated by the red strips between the lines. The total leading is measured from the baseline of one line to the baseline of the next.

|                                                       | 102                       | 11            | 111/2                 | 12                     | 121/2                                                                                       | 13     | 131/2      | 14         |
|-------------------------------------------------------|---------------------------|---------------|-----------------------|------------------------|---------------------------------------------------------------------------------------------|--------|------------|------------|
| $ \begin{array}{cccccccccccccccccccccccccccccccccccc$ | ST9 2/101                 | II PTS        | 11V2 PTS              | 12 PTS                 | 124/2 PTS                                                                                   | 13 PTS | 13/12 PTS  | 14 PTS     |
| -24 2122 2120 8                                       | 2145678201211415678183332 | 10日20日本市行市市加加 | 456789011213458178920 | 2345678910123141817181 | - 1<br>- 12<br>- 13<br>- 14<br>- 15<br>- 15<br>- 15<br>- 15<br>- 15<br>- 15<br>- 15<br>- 15 | 11     |            | 6          |
|                                                       | -24                       | 23-<br>24-    | -22                   | 21-                    | -21                                                                                         | ~      | - 13<br>23 | 11-<br>19- |

FIGURE 4.2 You can measure the leading value used on a printed piece with a leading gauge.

# **Getting the Lead Out**

When it comes to leading there is no "one size fits all." On one hand, tight leading increases the density of the type and gives your type authority. On the other, if you go too tight your type looks claustrophobic, and the descenders of one line may collide with the ascenders of the next. On one hand, loose leading can create a luxurious look. On the other, if the leading is too loose, the lines of type look like individual strips that don't belong together as paragraphs. This is especially true if the leading value is greater than the size of the space between the paragraphs.

Leading is measured in points from one baseline to the next. The leading value includes the point size of the typeface and the actual space between the lines. Thus, 10-point type with 12 points of leading really means two points of space between each line. This is written 10/12, spoken as "10 on 12." Other common type size and leading combinations for body text are 9/11, 11/13, and 12/15.

# How Much Is Enough?

Bad leading makes your text harder to read because the eye has trouble locating the next line of type. Getting the leading just right depends on several variables:

- The nature of the text. While text intended for continuous reading benefits from some breathing space, a short burst of advertising copy or a title might be more effective if the lines are tightly leaded.
- Type size. As type point size increases, you will want proportionally less leading. With display sizes, the same relative amount of space between the lines appears larger, so much so that it's common to use negative leading for display type.
- The width of the column. Increase leading as you increase column width. Increasing the leading anywhere from 0.5 point to 2 points improves readability by keeping the lines distinct and preventing the eye from dropping off to the line below or doubling back to reread the same line.
- The width of the column gutters. Leading, like all type attributes, needs to work in harmony with everything else on the page. The width of the column gutters should be the same as the leading value or a multiple thereof. If the gutters are too small there will be a tendency to read across the columns; too large and the separate columns will look unconnected.

Pour and drink; and according to your choice of goblet, I shall know whether or not you are a connoisseur of wine. For if you have no feelings about wine one way or the other, you will want the sensation of drinking the stuff out of a vessel that may have cost thousands of pounds; but if you are a member of that vanishing tribe, the amateurs of fine vintages, you will choose the crystal, because everything about it is calculated to reveal rather than hide the beautiful thing which it was meant to contain.

Perpetua 9/11

| Pour and drink; and according to your choice of goblet, I shall     |       |
|---------------------------------------------------------------------|-------|
| know whether or not you are a connoisseur of wine. For if you       |       |
| have no feelings about wine one way or the other, you will want     |       |
| the sensation of drinking the stuff out of a vessel that may have   |       |
| cost thousands of pounds; but if you are a member of that vanish-   |       |
| ing tribe, the amateurs of fine vintages, you will choose the       |       |
| crystal, because everything about it is calculated to reveal rather |       |
| than hide the beautiful thing which it was meant to contain.        | 10/12 |
|                                                                     |       |

Pour and drink; and according to your choice of goblet, I shall know whether or not you are a connoisseur of wine. For if you have no feelings about wine one way or the other, you will want the sensation of drinking the stuff out of a vessel that may have cost thousands of pounds; but if you are a member of that vanishing tribe, the amateurs of fine vintages, you will choose the crystal, because everything about it is calculated to reveal rather than hide the beautiful thing which it was meant to contain. 11/13

Pour and drink; and according to your choice of goblet, I shall know whether or not you are a connoisseur of wine. For if you have no feelings about wine one way or the other, you will want the sensation of drinking the stuff out of a vessel that may have cost thousands of pounds; but if you are a member of that vanishing tribe, the amateurs of fine vintages, you will choose the crystal, because everything about it is calculated to reveal rather than hide the beautiful thing which it was meant to contain. 12/15

**FIGURE 4.3** An excerpt from Beatrice Ward's influential 1932 essay on typography *The Crystal Goblet*, showing common leading and type size combinations.

I told you that you knew the answer already. Everyone knows it. The thing that is in Room 101 is the worst thing in the world.

Hoefler Text 9.5/Auto (11.4)

in the world. Hoefler Text 17/Auto (21.6)

The thing that is in Room 101 is the worst thing in the world.

Hoefler Text 17/18

FIGURE 4.4 Positive leading works OK for body text sizes (A), but as the type gets bigger (B), proportionally less leading is needed (C).

The thing that is

in Room 101 is

the worst thing

FIGURE 4.5 Leading and column width. In the top example the leading is too tight; below, the leading has been increased to compensate for the wide column.

How will the struggle for existence, briefly discussed in the last chapter, act in regard to variation? Can the principle of selection, which we have seen is so potent in the hands of man, apply under nature? I think we shall see that it can act most efficiently. Let the endless number of slight variations and individual differences occurring in our domestic productions, and, in a lesser degree, in those under nature, be borne in mind; as well as the strength of the hereditary tendency. Under domestication, it may be truly said that the whole organisation becomes in some

How will the struggle for existence, briefly discussed in the last chapter, act in regard to variation? Can the principle of selection, which we have seen is so potent in the hands of man, apply under nature? I think we shall see that it can act most efficiently. Let the endless number of slight variations and individual differences occurring in our domestic productions, and, in a lesser degree, in those under

new Government, laying its foundation on such principles and organizing its powers in such form, as to them shall the accommodation of large districts

powers in ouch form, as to then also the accommodation of large districts more tilely or effect their SMRY of possible, unless dour people would and Happiness. Postence, holds, will reliable the displaness, rakies the displaness, rakies to the displaness and transients. Southerns, but the displaness rakies the displaness and transient causes, and accordiophysic. He has called space the displaness rakies the displaness experiment with shown, the matchind displaness the displaness rakies the displaness of the displaness and transient causes, and accordiophysic. He has called spacetime the displaness of the displaness and transient causes, and according the distrate from the deposition of the displaness by absoluting the form to which they of finging them into compliances of finging the dism to sequence with the displaness. The displane displaness and the displane displane displaness and the displaness of the displane displane displaness.

When in the Course of human centre, it becomes necessary of one people to disolve the political bands which have connected them with monther, and to assume among the open of the earth, be sequent and organ attacks on the sequent and organ attacks on the sequent and organ attacks of the sequent and sequent attacks of the sequent and sequent attacks of the sequent and the sequent attacks of the sequent should declare the sequents.—We had direct truths to be activation with centum summaries high photo-tect of the sequents of the sequents with centum summaries highly, these sequents are sequent at the sequent sequences of the sequences of the sequences of the sequences with centum summaries highly, these sequences of the sequences of the sequences When in the Course of human they are endowed by their Creator with certain unalienable Rights, that among these are Life, Liberty and the pursuit of Happiness.—That to secure these rights, Governments are instituted among Men, deriving their just powers from the consent of the governed,—That whenever any Form of Govern of these ends, it is the Right of the People to alter or to abolish it, and to institute new Government, laying its foundation on such principles and organizing its powers in such form, as to them shall seem most likely to as to them shall seem more likely to effect their Safery and Happiness. Prudence, indeed, will dictate that Governments long established should not be changed for light and transient causes; and accord-ingly all experience hard shewn, har mankind are more disposed to suffer, while evils are sufferable,

ishing the forms to which they are accustomed. But when a long train of abuses and usurpations, pursuing invariably the same object evinces a invariably the same object restores a design to reduce them under aboute Despotsion, it is their right; is it their duty, to throw of such Government, and to provide new Guards for their future security—Such has been the pattern sufferance of these Colonies, and such is now the necessity which constrains them to also their their former for the present single of Grant Rithmin is a history of regreted injuries and surprates of the restabilishment of an abou-ting Tyrango wor these States. To lute Tyranny over these States. To prove this, let Facts be submitted to a candid world.—He has refused his Assent to Laws, the most whole and necessary for the public good. He has forbidden his Governors to He has forbidden hu Goernors to pan Laws of immediate and presen-ing importance, unless supended in their operation till his Assent abadd be obtained, and when so suspended, he has uterity operation to the super-less of the second states of the laws for the accommodation of large dimension for people, unless those people would relaxable the others and for a sight intertimibile to them and commodate the system code of the a called together legislative bodies at

an to right then

When no the Course of human corean intratably the same adjust strings, the showned mesones in the same steps in adjust string of the same states danks the palicial hands which have Despottinn, it is their right, it is there connected them with matchin, and to adjust theor of mach Coursenant, and name among the Poners of the earth, to provide new Counter, and then with the Lares of Nature and of Nature Course of the Courses, and and the equation of adjust and the same string of the same string of the Course of Nature and Course of the Course, and and the Lares of Nature and O'Kanel Course, and the Nature of the course of Nature and O'Kanel Course of the Course, and and the Course of Nature and O'Kanel Course, and the Nature of Nature of Same of Nature and O'Kanel Course, and the Nature of Nature of Same of Nature and O'Kanel Course of Nature Course, and have include any the Nature of Nature Course of Nature of Nature of Same of Nature and O'Kanel Course of Nature Course, and Nature and Nature of Nature and O'Kanel Course of Nature of Nature of Nature of Same of Nature and O'Kanel Course of Nature of Nature of Nature of Same of Nature and Nature of Nature Course of Nature of Nature of Nat When in the Course of human events, invariably the same In after of on Jonain II, and to institute containing and when subspectively, then on such principoles and organizing in 10 He methods by any other Laws for power in such form, and to dignizing in 10 He method by any other Laws for more most likely or effect that S. Safer people, unless show people would relia-and I Explores. Produces, indeed, will spatial the right of Representation in the data transition tasks and configst if and finalishile to spatial set the likelat should not be changed for high and framilable to them likelat should not be changed for high and finalishile to spatial set of and transition tasks and configst if and finalishile to spatial set of the strained set of the strained set of the strained set of the likelat should not be changed for high and finan finan-e and finalishing the forms to which they into compliance with in distant finan-e accounter. Bit were a long with an Andreed Representation He spatial of abases and usurpations, parvaing repeatifyi, for opposing with mankly of abases and usurpations, parvaing repeatifyi, for opposing with mankly

FIGURE 4.6 In the example on the left, the gutter width is the same as the leading value. In the center, the gutter width is too big and the columns lose their visual relationship to each other. On the right, the gutter is too small so that the two columns look almost like a single line.

- The size of the word spaces. Justified type in narrow columns, such as in newspapers, may result in word spaces that are larger than the leading size. This causes the eye to jump to the next line rather than to the next word. In such situations, adding extra leading ensures that the space between the lines is at least as wide as the space between the words. Better still, don't set justified type in narrow columns.
- The color of the background. Because we're used to reading black type on white paper, when we use the opposite, we're guaranteed to get attention. However, reversed type tends to "sparkle," making it hard to read. A slight increase in leading—as well as avoiding fonts with delicate serifs—can compensate.

**TIP:** A convenient rule of thumb for determining leading is to take the width of a column in picas and divide it by the type point size, then round the result to the nearest half point. For example, if I have 10-point type on a 24-pica measure my leading is 2.4, rounded up to 2.5 and expressed as 12.5 (the lead added to the point size).

# Leading Shortcuts

The keyboard shortcuts for changing the leading of a selected range of text are Option+Up Arrow (Alt+Up Arrow) to tighten the leading and Option+Down Arrow (Alt+Down Arrow) to loosen the leading. The amount is determined by the value in the Size/Leading field in the Units & Increments Preferences. To increase or decrease the leading value by five times this amount, press Cmd+Option+Up Arrow (Ctrl+Alt+Up Arrow) or Cmd+Option+Down Arrow (Ctrl+Alt+Down Arrow).

How will the struggle for existence, briefly discussed in the last chapter, act in regard to variation? Can the principle of selection, which we have seen is so potent in the hands of man, apply under nature? I think we shall see that it can act most efficiently. Let the endless number of slight variations and individual differences occurring in our domestic productions, and, in a lesser degree, in those under nature, be borne in mind; as well as the strength of the hereditary tendency. Under domestication. How will the struggle for existence, briefly discussed in the last chapter, act in regard to variation? Can the principle of selection, which we have seen is so potent in the hands of man, apply under nature? I think we shall see that it can act most efficiently. Let the endless number of slight variations and individual differences occurring in our domestic productions, and, in a lesser degree, in those under nature, be borne in mind: as well

FIGURE 4.7 With justified type on a narrow measure, it helps to increase the leading to ensure that the space between the lines is not less than the space between the words.

One of London's most loved landmarks, Battersea Power Station now faces an uncertain future. Admired for it's majestic four-chimney skyline silhouette, Battersea Power Station supplied London with electricity between 1933 and 1983. Designed by Sir Giles Gilbert Scott, whose other design credits include Waterloo Bridge and the red telephone box, One of London's most loved landmarks, Battersea Power Station now faces an uncertain future. Admired for it's majestic four-chimney skyline silhouette, Battersea Power Station supplied London with electricity between 1933 and 1983. Designed by Sir Giles Gilbert Scott, whose other design credits include Waterloo FIGURE 4.8 Type that reverses out of a solid color benefits from increased leading (right). FIGURE 4.9 Typefaces with a large x-height, like Helvetica, require more leading. Didone or Modern typefaces, like Bodoni, that have a strong vertical stress require more leading to keep the eye moving along the line, rather than down the page. line. Adding more leading with these typefaces keeps the eye tracking horizontally rather than vertically.

'pe

If books are printed in order to be read, we must distinguish readability from what the optician would call legibility. A page set in 14-pt Bold Sans is, according to the laboratory tests, more *legible* than one set in 11-pt Baskerville. A public speaker is more *audible* in that sense when he bellows. But a good speaking voice is one which is inaudible as a voice. It is the transparent goblet again!

#### Adobe Caslon Pro 10/12

If books are printed in order to be read, we must distinguish readability from what the optician would call legibility. A page set in 14-pt Bold Sans is, according to the laboratory tests, more *legible* than one set in 11-pt Baskerville. A public speaker is more *audible* in that sense when he bellows. But a good speaking voice is one which is inaudible as a voice. It is the transparent goblet again!

Adobe Caslon Pro 10/12

If books are printed in order to be read, we must distinguish readability from what the optician would call legibility. A page set in 14-pt Bold Sans is, according to the laboratory tests more legible

x-heiaht

the laboratory tests, more legible than one set in 11-pt Baskerville. A public speaker is more audible in that sense when he bellows. But a good speaking voice is one which

#### Helvetica 10/13

 The characteristics of the typeface. Typefaces with larger x-heights, such as Helvetica, are perceived as bigger than other typefaces at equivalent sizes. The lowercase letters are large relative to the size of

Didone (also called Modern) typefaces, like Bodoni, that have a strong vertical stress guide the eye down the page rather than across the

the overall character, and thus require more leading.

If books are printed in order to be read, we must distinguish readability from what the optician would call legibility. A page set in 14-pt Bold Sans is, according to the laboratory tests, more legible than one set in 11-pt Baskerville. A public speaker is more audible in that sense when he bellows. But a good speaking voice is one which is inaudible as a voice. It is the transparent goblet again!

Bodoni 10/12.5

Top Hat, White Tie & Tails

# Top Hat, White Tie & Tails

FIGURE 4.10 Even though Bernhard Modern has elongated ascenders, it has a low x-height and short descenders, and so can be leaded tightly (bottom). Colorful vintage matchbook designs advertising the Flying Rani.

FIGURE 4.11 Raniscript has elongated ascenders and descenders, but its low x-height means it looks good tightly leaded.

Typefaces that combine a low x-height with particularly tall ascenders require special treatment. The low x-height begs for tighter leading, but tighter leading might lead to the ascenders and descenders colliding. Much depends on the characters themselves. If you're working on display type, rewording—if you have editorial license—might make all the difference. Let common sense prevail—and be open to the possibility that colliding ascenders and descenders might even look good in certain situations.

Bold and Semibold typefaces benefit from extra leading to prevent the *type color*—the darkness or blackness of the letterforms as a block—appearing too dense.

Typefaces with small x-heights, like Garamond, appear to have more horizontal space between lines and thus require less leading.

TIP: The paragraph mark, or pilcrow, at the end of every paragraph carries the text formats. Not including it in a selection can result in inconsistent leading. To select the whole paragraph, click four times in the paragraph rather than swiping across it with the Type Tool—and make sure your Hidden Characters are shown.

Type set in all caps requires less leading because the lack of descenders makes the lines appear farther apart.

# The quick brown fox jumps over the lazy dog

# THE QUICK BROWN FOX JUMPS OVER THE LAZY DOG

Chaparral Pro Semibold 28/31

Chaparral Pro Semibold 28/27

FIGURE 4.13 Stacked all caps with negative leading to create a wall of type.

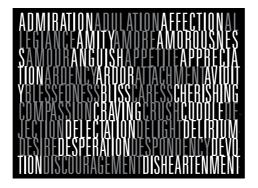

|                   | Just         | ification |     |
|-------------------|--------------|-----------|-----|
|                   | Minimum      | Desired   | Ma  |
| Word Spacing:     | 80%          | 100%      | 1   |
| Letter Spacing:   | 0%           | 0%        | 0   |
| Glyph Scaling:    | 100%         | 100%      | 1   |
| Auto Leading:     |              | >         | _   |
| rd Justification: | Full Justify |           |     |
| Composer:         | Adobe P      | aragraph  | Cor |

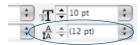

FIGURE 4.14 By default the Auto Leading value is 120% of the point size of the type. When Auto Leading is chosen the value appears in parentheses on the Control Panel.

#### Type Options

Use Typographer's Quotes
Use Type Tool Converts Frames to Text Fr
Automatically Lise Correct Optical Size
Triple Click to Select a Line
Adjust Spacing Automatically Wrien C
font Preview Size: Large

FIGURE 4.15 The Apply Leading to Entire Paragraphs option keeps your leading within a paragraph consistent. However, it doesn't work with Auto Leading. When you work in points, there's an easy way to determine the leading value for a specific number of lines in your type area. First, draw a rectangle between the top and bottom margins of a page. Then, insert your cursor in the Control Panel after the height value of the rectangle and type /N (where N is the desired number of lines). Press the Tab key to divide the height of the rectangle by the number of lines. The new height of the rectangle is your desired leading value. You can now delete the rectangle.

# (Not) Using Auto Leading

Auto Leading is a relatively new concept, emerging with desktop publishing in the mid-1980s. Auto Leading allows InDesign to assign a leading value based on the type's point size. By default, Auto Leading is 120 percent of the type size, although you can change this in your Justification options. Leading values in parentheses indicate Auto Leading.

The best thing you can say about Auto Leading is that it's convenient. You can change your text size as often as you like and your type will always be readable. As your font size increases or decreases, so does your leading.

The largest leading value in a line of type determines the leading for the whole line, which means that the leading will be inconsistent if you inadvertently make one character bigger than the rest of the text. You can change this behavior in your Type preferences by selecting the Apply Leading to Entire Paragraphs option. This ensures that only one leading value can be applied to any given paragraph. Changing this setting does not affect the leading in existing frames. This may be a worthwhile "safety" feature, but strangely, it does not apply to paragraphs with Auto Leading applied. The problem with having this preference turned on is that when you apply optical leading, you need to apply more than one leading value within a paragraph. Auto Leading is useful when you're experimenting with type sizes, but when you decide upon the size, convert the leading value to an absolute number—even if it is the same as the Auto Leading value. Here's why you shouldn't use auto leading:

- Auto Leading is proportional to your type size—but specific to the biggest piece of type in the paragraph. This means that if you have one word larger than the rest of the paragraph, your leading value will be 120 percent of the largest word or character.
- Auto Leading doesn't give you the control that you need. Sure, if you're using 10-point type, Auto Leading is 12 points, a nice easy number to work with. However, if you're working with 11-point type, then your leading value is 13.2, which is difficult to calculate in multiples if you intend to work with a baseline grid.
- While Auto Leading works fine for body text, it can look terrible when applied to display type, which generally requires less leading.

# **Auto Leading and Inline Graphics**

Auto Leading does have a legitimate use: when you're using inline graphics—picture frames that are pasted into a blank paragraph in the text frame and thereafter move with the flow of text. If the text makes specific reference to figures above or below, these figures are candidates to be made inline graphics, so that the relationship between text and graphic is never disrupted by edits to the text. Inline graphics are a hybrid of text and graphics: You control the spacing of inline graphics using leading. Auto Leading ensures there's always enough space for the graphic on the line, since the leading value increases or decreases according to the height of the graphic. When you're working with inline graphics, make a paragraph style with the leading value set to Auto (you may wish to adjust the actual percentage of the Auto Leading) and apply this to the blank-line paragraphs into which the graphics are placed or pasted.

# Keep It Consistent, Except ...

Leading, like so much in typography, is about rhythm—and as with a piece of music, you want your rhythm to be steady and unfaltering. The best way to achieve this is to set the leading values within Paragraph Styles. Should you need to change the leading values, you can edit the style definition rather than work on the text locally.

We are met on a great battlefield of that war. We have come to dedicate a portion of that field,

as a final resting place for those who here gave their lives that that nation might live. It is altogether fitting and proper that we should do this.

FIGURE 4.16 The problem with Auto Leading: 120% of what exactly? Because one character (a space at the end of line 5) is larger than the rest of the paragraph, the leading is inconsistent.

Sedit aut ut optaspitias dolorpor aut qui dolo. See picture below:

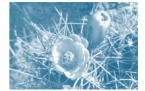

Blabor apero omnis renihit quos vel erio. Nam, atempori dolorae rferspe ligenditibus. See picture below:

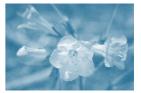

Dunt quatusam quis aliquatis as quaspit, sinit quaeprem res opture.

FIGURE 4.17 Using Auto Leading for inline graphics ensures that the height of the line grows to accommodate the size of the graphic. When it comes to fixing widows and orphans, don't mess with the leading. You have other tricks up your sleeve—rewriting, tracking, discretionary hyphens, forced line breaks—to fix such problems. Tempting though it may be to tighten the leading a little bit here and there, your document will suffer if you do. Always keep your body text leading consistent, otherwise the rhythm of your type will wander like the beat of a distracted drummer.

Also, don't be tempted to go for the quick 'n' dirty solution of using vertical alignment, which increases the leading in a short column to make it bottom out (i.e., end on the same baseline as other columns). While columns of uniform depth are usually preferable in continuous prose, InDesign CS5 can now achieve this with the Balance Columns feature, which will adjust the height of all columns, rather than just extend the shortest one.

FIGURE 4.18 Good leading gone bad: The columns are balanced, but at the expense of inconsistent leading across the two columns.

Olesequatie magna feu faci blam dolorem zzrit nosto euip ea adigna faccum velit autet lummod tem quametum quamcommod dolore molor sit, quat vent il et nonse commod tat iureet irit lortie dolorercin volobor peratueros nulput laor sed dolum ad magnim incilit wisi bla facipit. Endrem illa feu feummy nibh ercillam iure digna faccum ing eniamet lore exer in etue modolore veliquat ipisl dolessequat. Put in ut alis ad molor sumsandigna feuipsu sciduisim acidunt nulla alis alisi. Perostrud tem eniametum quiscil.

# Leading and Baseline Grids

If your text is aligned to a baseline grid, the grid increment will trump your leading value. For example, if you have a 12-point baseline grid and you increase the leading value of text that is aligned to that grid to 13 points, the leading will round up to the next grid increment of 24 points. See Chapter 15, Margins, Columns and Baseline Grids, for more details.

FIGURE 4.19 When using a baseline grid, the grid increment will trump the leading value, as in the right column. Any increase in the leading value causes the lines of the paragraph to snap to the next available grid increment. Ebis deria aut porepuda consendae repuda simus, int maiorecto exerae velecab oreptur as ides est voluptam facerib usciis reserum fugit alibeario blaccus sitatem excesti atiissu ndipidus dolest Ebis deria aut porepuda consendae repuda simus, int maiorecto exerae velecab

Memphis Medium 10/12, aligned to grid Memph

oreptur as ides est voluptam

Ultimately, it is our eyes we should trust and not the math. There may be times when you need to relax consistency in favor of optical leading and tweak the leading of individual lines to make the leading *appear* more consistent. Such a situation may arise in display type, for example, if one line doesn't have descenders.

The only way to get rid of a TEMPTATION is to yield to it.

> — Oscar Wilde The Picture of Dorian Gray

The only way to get rid of a TEMPTATION is to yield to it.

> — Oscar Wilde The Picture of Dorian Gray

FIGURE 4.20 Using optical leading: In the example on the right the leading for the fourth line has reduced to compensate for there being no descenders on the line above.

# **Skip by Leading**

There's a (deservedly) overlooked preference that determines how leading is affected by a text wrap. Choose Preferences > Composition and select the Skip by Leading option to ensure that text below the wrap object is moved down to the next available leading increment. The purpose of this is to achieve cross alignment of your baseline of type. This sounds like a good idea, but Skip by Leading only works when the text goes over—not around—the wrap object. Also, if the wrap object is at the top of the column, the preference is ignored. While it won't do any harm to have Skip by Leading turned on, it doesn't do a whole lot of good either. You're better off using a baseline grid to achieve the same effect.

Litatem sereptatias doluptatur, \_\_\_ipsam reptas alit maximins dol-\_labore, quam sin platemodi bea \_cum volutem deni voloreh ende-\_lesti doleniet que alignihilis solup-\_tatium eum venet et aute nus sit, \_nit ention conetur, ut et, sequiducil \_modipsumquam et ulpa aditati sin \_cus simoluptatia ea ni cusapelles \_a aboreptas rem que ium aci ut \_occuscidel estrum.

<u>\_\_\_\_\_Ne landebit ipsapid ma pro</u> omnis re rem. Ut et et enecaestest que eatis conecto quatibe

Skip by Leading Off

arcillabor re pa cone estiis isim es ipici dolut dis cullandi reiciuntem guam, nis delibus anihic te

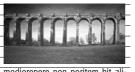

modiorepere non poritem hit aliquo quassum quiaeriandi tem ad quat aboreperiae quia qui optam asperchil ius. Litatem sereptatias doluptatur, ipsam reptas alit maximins dollabore, quam sin platemodi bea cum volutem deni voloreh endelesti doleniet que alignihilis soluptatium eum venet et aute nus sit, nit ention conetur, ut et, sequiducil modipsumquam et ulpa aditati sin cus simoluptatia ea ni cusapelles. a aboreptas rem que ium aci ut occuscidel estrum. Ne landebit ipsapid ma proomnis rem III et el enecaset.

omnis re rem. Ut et et enecaestest que eatis conecto quatibe

Skip by Leading On

arcillabor re pa cone estiis isim es ipici dolut dis cullandi reiciuntem guam, nis delibus anihic te

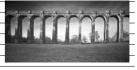

modiorepere non poritem hit aliquo quassum quiaeriandi tem ad quat aboreperiae quia qui optam asperchil ius.

| Text Wrap                    | -   |
|------------------------------|-----|
| Justify Text Next to an Obje | c   |
| Skip by Leading              |     |
| Text Wrap Only Affects Text  | t I |

**FIGURE 4.21** The Skip by Leading option pushes the line after the graphic down to the next leading increment. However, if cross alignment of baselines is what you're after, you're better off aligning your text to a baseline grid (see Chapter 15).

This page intentionally left blank

This page intentionally left blank

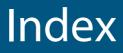

# Α

accents, 97, 100 active corner, 250, 251 Adobe Bridge, 26, 27 Adobe InCopy, 23, 252 Adobe InDesign. See InDesign Adobe Paragraph Composer, 80, 116–117 Adobe Type Library, 43 Adobe Western 2 character set, 99 alignment, 109-124 Adobe Paragraph Composer, 116–117 bottom, 123 center, 110, 117-118, 120, 123 columns, 92, 115, 120, 121, 122-124 drop cap letters, 174, 175, 176-177 hanging punctuation, 122 horizontal, 110-122 images, 257-258 justified. See justified alignment left. 110-113 lists, 166-168 margins, 91, 92, 143, 174 optical, 92 ragged, 110, 112, 113, 118, 119 right, 110, 119 shortcuts, 110 tables, 152-153, 161 tabs, 168-169, 170 text to grid, 71, 246-247, 254-255 top, 122-123 vertical, 70, 122-124 anchor points, 221-222, 223, 227-228 anchored objects, 212-214, 228 apostrophes, 91 ascenders, 4, 49, 62, 67 ASCII, 90, 99 aspect ratio, 232, 234-236 Auto Leading, 68-69

# B

backgrounds, 65, 165, 221 baseline, 4 baseline grids, 70, 243, 246, 252, 254–259 baseline shift, 11, 54–56 bitmapped text, 16 body text, 48, 62, 69, 196, 198 bold text, 45–46 Book feature, 199 bowl, 4 break characters, 145, 146–147 Bridge, 26, 27 bulleted lists, 165–167 bylines, 198

# С

callout boxes, 211–212 CamelCase, 51 cap heights, 4, 197 capitalization all caps, 49, 50, 67-68, 76 drop caps, 171–182 initial caps, 172, 173, 179, 180-181 small caps, 49, 51-52, 178-179 uppercase/lowercase, 48–52 captions, 48, 56, 198, 211-212 casing, 48-51 character collisions, 103 Character Formats view, 14, 15 Character Viewer, 101 characters alternate, 106-107 break, 145, 146-147 formatting, 14, 15, 43-56, 103, 184 hidden, 40, 67, 147 kerning, 11, 12, 76-87, 176-177 Mac OS, 101 prime, 90 spacing, 12, 79, 116. See also letterspacing special, 34, 94, 97, 100 styles. See styles superscript/subscript, 52-53 swash, 105 terminal, 105 titling, 106 Unicode, 97, 99-102 vs. glyphs, 98

white space, 95-97 width, 12, 44 Windows, 101 CID fonts, 97 clipping paths, 221, 222 colon, 90, 91 color, 65, 67, 116 column width considerations, 11, 60, 205, 240-241 fixed, 242-243 leading and, 62, 64, 65 unequal, 243 columns alignment, 92, 115, 120, 121, 122-124 balancing, 70, 124 gutters, 11, 62, 64, 241, 250 height, 252 indenting, 128 leading and, 70 margins and, 240, 242-243 number of, 242, 245 setting up, 240-243 spanning, 28-29, 30, 31-32, 205 splitting, 31-32 threaded frames, 27-36 width. See column width contextual alternates, 106 Control Panel, 14, 15 Convert Direction Point tool, 223 counter, 4 currency symbols, 55, 97, 102 cursor, 22, 24, 25

# D

dashes, 93–94 Delete Anchor Point Tool, 223 descenders, 4, 49, 62, 67, 71 diacritical marks, 97 dictionaries, 90, 136, 141, 142–143, 144 Dingbats, 9, 94 diphthongs, 103–104 Direct Selection tool, 223 display type, 48, 56 documents. See also pages master, 199, 244 multilingual, 141 navigating, 15–16 preflighting, 26 sections, 263–264 setting up, 232–240 viewing, 15–16 "dotless i," 103, 104 double prime, 90 drop caps, 171–182

# E

ellipses, 94, 97 em dashes, 93–94 em spaces, 12, 95, 166, 260 en dashes, 93 en spaces, 12, 94, 95, 260 end marks, 94, 95 equations, 52 Euro symbols/fonts, 102 Expert Set, 51

# F

Fast Display mode, 16 figure dash, 93 files. See documents finding/changing items, 39, 96, 100, 132, 210 finials, 105 fleurons, 105 flowing text, 23–27 folios, 238, 243, 260, 261-262 FontLab Studio, 12 fonts. See also text; typefaces changing, 43 CID, 97 cross-platform, 99, 194 default, 22 described, 4 Dingbats, 9 Euro, 102 missing, 201 multiple masters, 102, 107 OpenType, 43, 56, 100, 103, 194

fonts (continued) picture, 9 PostScript, 101, 102 sans serif, 4–5, 7 on screen, 9 serif. 4-5 size. See text size styles, 44-46 symbol, 9 TrueType, 43, 101, 102 Type 1, 43, 97, 102, 194 unicase, 48-49 Unicode, 99-102 footnotes, 52 formatting. See also styles characters, 14, 15, 43-56, 103, 184 local, 188-190, 203 paragraphs, 14, 15 text, 14, 15, 43-56, 103, 184 fractions, 52, 55, 101 frames. See also text frames graphics/pictures, 35, 69, 218, 219, 226, 257 linked, 25 rectangle, 35

# G

glyph sets, 98, 99 glyphs finding/changing, 100 positioning, 56 scaling, 114, 115-116 vs. characters, 98 Glyphs panel, 97-99, 101 graphic frames, 35, 69, 218, 219, 226, 257 graphics alignment, 257–258 considerations, 232 inline, 69, 94 positioning, 254 tables, 162-163 wrapping text around, 217-229 **GREP** Queries, 38 GREP styles, 82, 146, 210-211

grid fields, 244, 250, 251 Grid System, 250 Gridify feature, 249–250 grids, 243–260 alignment, 71, 246–247, 254–255 baseline, 70, 243, 246, 252, 254–259 considerations, 243–245 described, 243 document, 246 of objects, 248–250 preferences, 246–251 guides, 23, 33, 247–250, 260 gutters, column, 11, 62, 64, 241, 250

# Η

Hand Tool, 12–13, 15, 16 hanging indents, 129, 165 hanging punctuation, 122 headers, 262–263 headings, 133–134, 197, 200, 209 headlines, 56 Hex Input keyboard, 100 hidden characters, 40, 67, 147 hidden layers, 225 highlighting text, 54 H&J violations, 116, 117, 144 hyphenation, 112, 116, 119, 136–145 hyphens, 56, 91, 93, 111, 136–145

# I

images. See graphics importing items styles, 191, 192, 201–203 tables, 155–156 text, 22, 23, 35–36 from Word, 35–36 inch marks, 90, 91 InCopy, 23, 252 indenting paragraphs, 125, 126–132 indents, hanging, 128, 165 InDesign options/preferences, 10–15 typography basics and, 2

273

InDesign documents. *See* documents initial caps, 172, 173, 179, 180–181 inline graphics, 69, 94 italic text, 44–45

# J

justified alignment additional options, 119–121 full justify, 110, 120–121 horizontal, 113–117, 119–121 left-aligned text, 113–117, 121 nonbreaking spaces and, 96–97 right-aligned text, 119, 121 text wraps and, 218, 220, 224 vertical, 70, 123–124 vs. left alignment, 111 justified text, 65, 80, 111, 136, 139, 144

# Κ

Keep Options, 81, 147–149 kerning, 11, 12, 76–87, 176–177. *See also* tracking keyboard increments, 11 keyboard shortcuts. *See* shortcuts

# L

layers, 225, 252, 253 leading, 10, 11, 61-71, 255-257 letter pairs, 74, 75, 82-87 letterform parts, 4 letters. See characters letterspacing, 74-76, 114, 115 ligatures, 103-104 line breaks Adobe Paragraph Composer and, 116–117 "bad rags" and, 111 centered text and, 118 discretionary, 147 forced, 40, 96, 118, 140, 141, 146 No Break attribute, 81, 82, 138, 145-146 line scale, 252 lines breaking. See line breaks Keep Options, 81, 147-149

nested styles, 209–210 runt, 77–82 spacing between, 10, 11, 61–71 used for spacing, 132–134 lining figures, 105–106 lists, 165–168, 209 Live Preflight feature, 26 local formatting, 188–190, 203 lozenge rule, 205

# Μ

Mac OS systems, 96, 99–100, 101 MakeGrid script, 250 margins alignment, 91, 92, 143, 174 columns and, 240, 242-243 determining, 237-238 facing pages, 233, 239 mirrored folios, 261-262 size, 11, 238-239, 242 master documents, 199, 244 master pages, 191, 244, 252, 260, 263 mathematical equations, 52, 55 measurement systems, 12 median, 4 metrics kerning, 83-85, 86, 87 Microsoft Word importing styles from, 201-203 importing text from, 35-36 Mini Bridge, 26, 27 minus sign, 93 multilingual documents, 141 multiplication sign, 102

# Ν

No Break attribute, 81, 82, 138, 145–146 nonbreaking spaces, 96–97, 145–146 numbered lists, 165–168, 209 numbers fractions, 52, 55 page, 238, 239, 260–261 superscript/subscript, 52–53

# 0

objects anchored, 212-214, 229 callout boxes, 211-212 grid of, 243-250 guide, 260 snapping to, 249-250 styles, 184, 211-214 wrapping text around, 71, 217-229 oldstyle figures, 105–106 OpenType fonts, 43, 56, 100, 103, 194 optical kerning, 83, 84-85 Optical Margin Alignment, 91, 92, 143, 174 optical sizes, 107 ordinals, 52 ornaments, 8, 105 orphans, 70, 77-82, 147-149 outdents, 129 overset text, 24, 26, 38

## Ρ

pages. See also documents dividing into rows, 259 facing, 16, 233, 239-240 master, 191, 244, 252, 260, 263 mirrored, 239, 261-262 navigating, 15, 16 numbers, 238, 239, 260-261 orientation, 232, 236-237 size, 232-236, 237 viewing, 15-16 zooming in/out, 15, 16 Pages panel, 16, 17, 239, 242, 244, 253 panels, organizing, 16-19 Paragraph Composer, 80 Paragraph Formats view, 14, 15 paragraph marks, 67, 128, 132 paragraph styles, 187-189. See also styles applying, 187-190 [Basic Paragraph], 22, 185 described, 184 drop caps, 174-175

justification settings, 114 leading values, 69-71 local overrides, 188-191, 203 paragraphs formatting. See formatting indenting, 125, 126-132 intro, 198 Keep Options, 81, 147-149 No Break attribute, 81, 82, 138, 145-146 rules, 204, 205 spacing between, 11, 132–134 styles. See paragraph styles pasting text, 33-35 Pen Tool, 223 picas, 11-12 picture credits, 200 picture fonts, 9 picture frames, 35, 69, 218, 219, 226, 257 pictures. See graphics pilcrow, 67, 128 placeholder text, 32, 33 placing text, 22, 23, 24, 26, 34 point size, 9, 10 points, 11-12, 68 PostScript fonts, 101, 102 preflighting, 26 presets, 234 prime, 90 prime marks, 91 pull quotes, 200 punctuation, 90, 91-92, 122 punctuation space, 97

# Q

Quark, 83, 225 Quick Apply, 189–190, 192 quotation marks, 90 quote marks, 90, 91, 122 quotes, pull, 200

# R

rag shape, 111, 112 ragged alignment, 110, 112, 113, 118, 119 rectangle frames, 35 recto pages, 147, 239, 262 reglets, 61 resolution, 16, 202 rivers, 79–82 RTF files, 167–168 ruler guides, 248, 249, 254, 257 ruler units, 11 rules, paragraph, 204, 205 run-in heads, 197, 209 runt lines, 77–82

# S

sans serif fonts, 4–5, 7 scaling glyphs, 114, 115-116 scaling text, 46-47 scientific notation, 52 screen, 234, 236 script typefaces, 6 scripts, 39, 249 section markers, 263-264 Selection Tool, 12, 13, 25, 223 serif fonts, 4-5 shapes, 35, 223 shortcuts alignment, 110 applying styles, 187, 188 baseline shift, 54-56 changing case, 50 finding/changing items, 100, 132, 210 GREP styles, 210 hiding/showing panels, 16 indenting paragraphs, 126 keyboard increments, 11 loading custom workspace, 16, 18, 19 moving between fields, 14 pasting text, 33 resizing/scaling text, 46-47 selecting text, 42 Selection Tool/Type Tool, 13 showing hidden characters, 40 Tools panel, 13 zooming in/out, 15, 16

side bearing, 115 sidebars, 200 Skip by Leading option, 71 Smart Cursor, 22 Smart Guides, 249-250 snapping to guides, 23, 258 snapping to objects, 249–250 spacing characters, 12, 79, 116. See also letterspacing double spaces, 96 em/en spaces, 12, 94, 95, 166, 260 figure spaces, 97, 153 flush spaces, 95, 96 hair spaces, 95 letter pairs, 74, 75, 83, 86, 87 between letters, 74-76, 114, 115 between lines, 10, 11, 61–71 lines as, 132–134 nonbreaking spaces, 96-97, 145-146 between paragraphs, 11, 132–134 problems, 116-117 punctuation space, 97 removing extra spaces, 39, 96 thin spaces, 94, 95, 97 between words, 65, 74-82, 114-116 special characters, 34, 94, 97, 100 spreadsheets, 155, 157, 161 stem, 4 stories, 22, 28, 42, 168 Story Editor, 36-38, 164, 188 stress, 4 strikethrough text, 54 style guides, 91 style sheets, 184–187, 196–200. See also styles styles, 183–215. See also formatting; style sheets advantages of, 184–185 applying, 187-190, 204 based on existing styles, 186-187 Book feature, 199 characters, 189, 200-204 combining typefaces, 194–196 creating, 185–187

styles (continued) default, 193 editing, 190-191 fonts, 44-46 GREP, 82, 146, 210-211 importing, 191, 192, 201-203 loading from other documents, 191–192 local formatting, 188-190, 203 local overrides, 188-191, 203 names, 187, 190, 192 nested, 207-210 objects, 184, 211-214 organizing, 192-193 paragraph. See paragraph styles Quick Apply, 189–190 redefining, 190-191 repeating, 209 sequential, 204-206 shortcuts, 187, 188, 210 sorting, 192 tables, 184, 214-215 terminology, 184 unused, 193 subheads, 48, 133-134, 197, 255 subscript, 52-53, 102 superscript, 52-53, 102 swash characters, 105 symbol fonts, 9 symbols, 55, 94, 97

# Т

tables styles, 18, 214–215 working with, 152–165 tabs, 168–170 terminal characters, 105 text. *See also* fonts; typefaces aligning. *See* alignment bitmapped, 16 body, 48, 62, 69, 196, 198 capitalizing. *See* capitalization

centering, 110, 117-118, 120, 123 cleaning up, 38-40 color, 65, 67, 116 converting to tables, 155 copying/pasting, 33-35 dragging/dropping, 26-27 flowing, 23-27 formatting. See formatting highlighting, 54 hyphenating, 112, 116, 119, 136-145 importing, 22, 23, 35-36 justified, 65, 80, 111, 136, 139, 144 Keep Options, 81, 147-149 kerning, 12, 76-87, 176-177 leading, 10, 11, 61–71 modifying, 25, 36 No Break attribute, 81, 82, 138, 145-146 overset, 24, 26, 38 placeholder, 32, 33 placing, 23, 24, 26, 34 scaling, 46-47 selecting, 42 size. See text size spacing. See spacing styles. See styles tracking, 11, 12, 74-82, 85 widows/orphans, 70, 77-82 width. 205 wrapping, 71, 163, 217-229 zooming in/out, 15, 16 text frames. See also frames creating, 22 deleting, 27 editing text in, 25, 36 flowing text in, 23-27 moving, 25 removing text from, 28 resizing, 25 scaling, 47 threading, 27-36

text insets, 132 text size, 46-48 auto leading and, 68-69 changing, 11, 46-47 common sizes, 48 considerations, 9, 10, 12 displaying "real" sizes, 47 guidelines, 48 keyboard shortcuts, 46-47 leading and, 62, 63, 68 optical sizes, 107 picas/points, 11-12 preferences, 11 on screen, 48 text wrap, 217-229 threading text frames, 27-36 thumbnails, 17, 32-33, 34 titling alternates, 106–107 titling characters, 106 Tools panel, 12–13 tracking, 11, 12, 74-82, 85. See also kerning transparency, 205, 225, 253 TrueType fonts, 43, 101, 102 type. See fonts; text; typefaces Type 1 fonts, 43, 97, 102, 194 type area, 68, 235–236, 238, 250, 252 type cursor, 22 type scale, 47 Type Tool, 12–13 typefaces. See also fonts; text characteristics of, 66-68 classifications, 4-10 combining, 194-196 condensed/extended, 56 considerations, 2-4, 194 decorative, 7 described. 4 historical connotations, 2-3, 194 identifying, 43 monospaced, 8 sans serif, 4-5, 7

script, 6 serif, 4–5 terminology, 2, 4–5 transitional, 6 typewriters, 53, 96 typographer's quotes, 90 typographical ornaments, 8, 105 typography asymmetrical, 112 getting started, 1–19 multilingual, 100 overview, 2–4 relative units, 12 typography workspace, 16–19

# U

underlining, 53–54 unicase fonts, 48–49 Unicode, 97, 99–102 user dictionaries, 142–143

# V

vector shapes, 223 versals, 172 vertical alignment, 70, 123–124

# W

white space characters, 95–97 widows, 70, 77–82, 147–149 Windows systems, 96, 99–100, 101 Word. *See* Microsoft Word words. *See* also text hyphenating, 136–145 No Break attribute, 81, 82, 138, 145–146 space between, 65, 74–82, 114–116 workspace, customizing, 16–19 wrapping text, 71, 163, 217–229

# Х

x-heights, 4, 66, 67, 197

# Ζ

Zapf Dingbats, 94 zoom controls, 15, 16